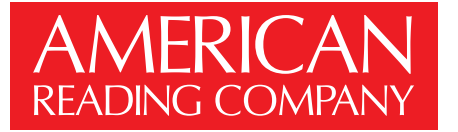

## SchoolPace Implementation Checklist

To get started using SchoolPace, there are a few pieces of information we need from each school or district. With this information, we can help give each school or district the best SchoolPace experience possible.

User lists and student lists must be provided individually by school.

Calendar dates, reading practice goals and IRLA preferences can be set globally for the district, or individually by school. Use whichever option makes the most sense for you.

This form has fill-in fields. Please complete the form, save your work, then email it to schoolpace@americanreading.com. If you are viewing this form inside your web browser, first save the form to your desktop, then open it in Adobe Reader or Preview. Thank you!

## **District: School:**

## School Calendar

Please provide the following dates from your school calendar. Even if you are starting your American Reading Company implementation midway through the year, please provide the dates as they are listed on your school calendar.

First Day of **School** 

End of 1st Marking Period

End of 2nd Marking Period End of 3rd Marking Period

End of 4th Marking Period Last Day of **School** 

# Holidays

When determining each school's reading practice (step) target, SchoolPace takes into account holidays. During holidays, teacher in-service days, and other student days off, most schools choose to require fewer reading practice steps. Please use this space to identify any dates, including holidays, when students will not be in school.

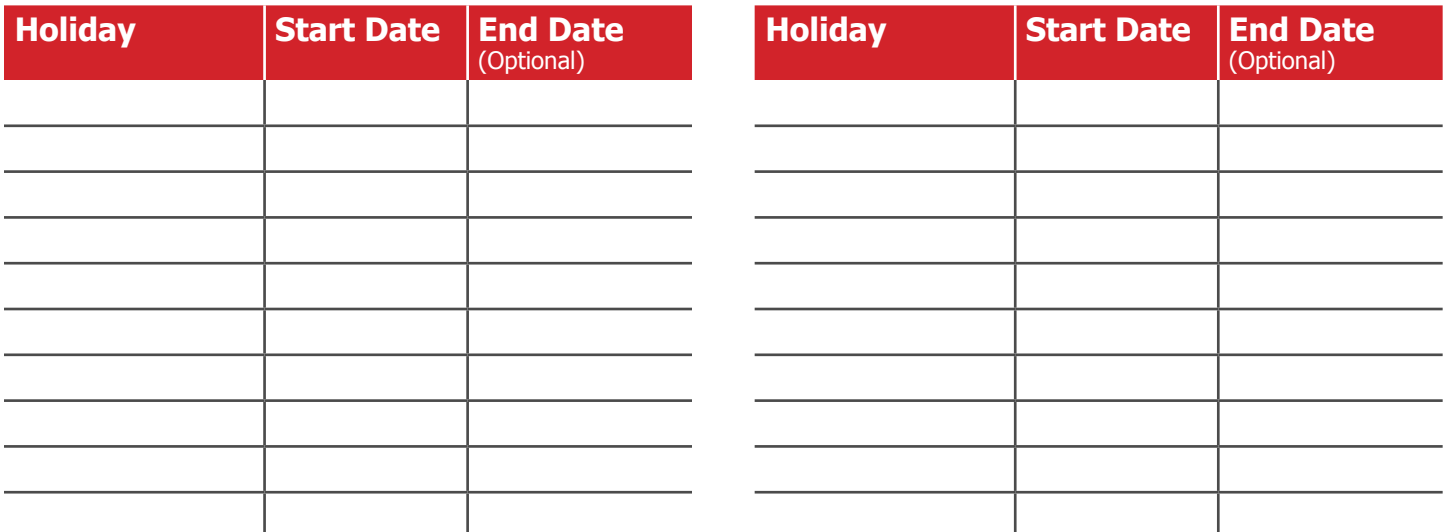

## **SchoolPace Support**

If you have questions about SchoolPace, or any of American Reading Company's other digital products, please contact SchoolPace support using one of the following options:

**Phone**: (866) 810-2665

**Email**: schoolpace@americanreading.com

# Reading Practice Step Targets

How many steps should students read each day? Typically, 800 step schools read 4 steps each Monday-Friday when in school, 1 step each Monday-Friday when not in school, 1 step on Saturday, and 1 step on Sunday.

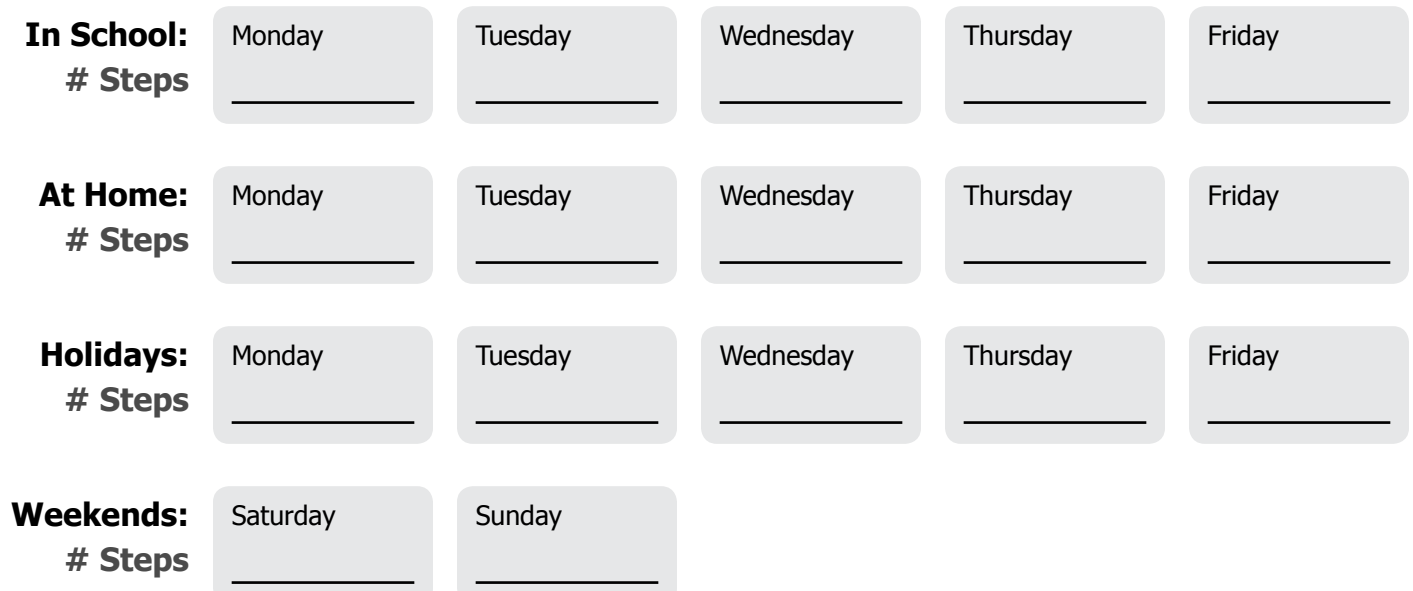

# Reading Practice Calendar

When will students start recording reading practice steps? Typically, schools start counting steps in school during the 2nd week of implementation. Schools typically start counting steps at home during the 4th week of implementation.

First Day Counting Steps in School

First Day Counting Steps at Home

Last Day Counting Steps at Home

Last Day Counting Steps in School

# IRLA and ENIL

Please select which of the following assessments your school or district will be using.

**IRLA** (English)o **ENIL** (Spanish)o

## User Import

Each teacher or administrator who will login to SchoolPace needs a user account. Schools may provide an Excel or CSV list of each teacher and administrator in the school. User accounts will be created for each user listed in the file. Each user should be in a separate row of the file, and each unique piece of information (first name, last name, etc) should be in a separate column.

If the school does not provide an import file for users, each user account will need to be created manually by the school. This can be done in the Manage Users utility within SchoolPace.

- Prefix
- **• First Name**
- Middle Name
- **• Last Name**
- Suffix
- **• Email Address**
- **• Security Level**

Teacher, school administrator, or district administrator.

#### **Items in bold** are required. The period, AM, PM, etc...

• Classroom Identifier  $*$ 

A unique identifier for this teacher's classroom. Some schools use this to link students to classrooms.

- Grade \* K, 1, 2, 3, 1st, 2nd, 3rd, etc...
- Room Number \* The room number for this teacher's classroom. 208, 112, A20, etc...
- Section \*

Section names can be used to differentiate periods or times of day. 1st period, 2nd

## **Example:**

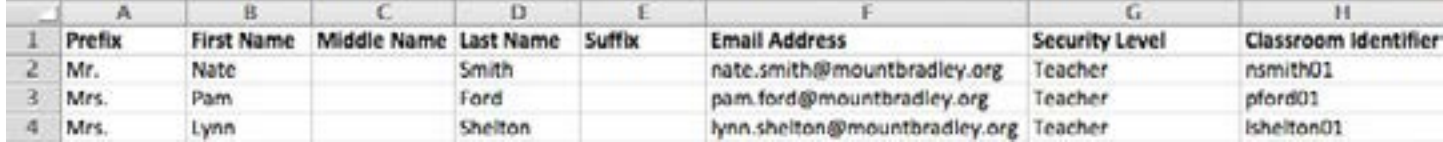

#### **\* How are classrooms imported?**

If your user import file contains at least a classroom identifier and a grade for each teacher, then classrooms will be created and linked to those teacher accounts. In the next section, you'll see that student import files may also contain a classroom identifier. If the classroom identifier in the student import file matches a classroom identifier in the user import file, that student will automatically be placed in the corresponding classroom.

# Student Import

Schools may provide an Excel or CSV list of each student in the school. Student records will be created for each student listed in the file. Each student record should be in a separate row of the file, and each unique piece of information (first name, last name, etc) should be in a separate column.

Each school may provide a student import file up to four times a year. Any existing student records will be matched by student identification number and updated. New students will be added to the school repository.

**• Student Identification Number**

The Pupil ID, State Secure ID, or similar ID number used by the school to uniquely identify this student.

- Prefix
- **• First Name**
- Middle Name
- **• Last Name**
- Suffix
- Gender F, Female, M, Male
- Ethnicity

Not Reported, American Indian / Alaska Native, Asian / Pacific Islander, Black, Hispanic, White, Multi-race

- Date of Birth MM/DD/YYYY or YYYY-MM-DD
- Grade  $*$ K, 1, 2, 3, 1st, 2nd, 3rd, etc…
- Classroom Identifier  $*$ A unique identifier for this teacher's classroom. Some schools use this to link students to classrooms.
- Limited English Proficiency Yes, Y, No, N, True, T, False, F
- Special Education Yes, Y, No, N, True, T, False, F
- Free and Reduced Lunch Yes, Y, No, N, True, T, False, F
- Migratory Yes, Y, No, N, True, T, False, F
- Retained **Items in bold** are required. Yes, Y, No, N, True, T, False, F

## **Example:**

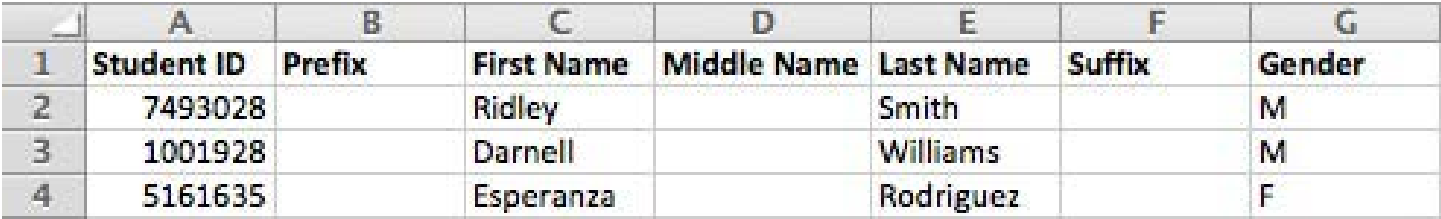

## **\* How are classrooms imported?**

Student import files, like user import files, may contain a classroom identifier. If the classroom identifier in the student import file matches a classroom identifier in the user import file, that student will automatically be placed in the corresponding classroom.